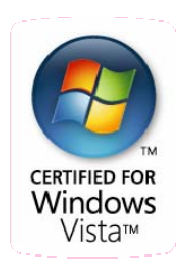

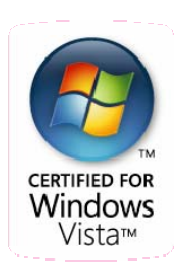

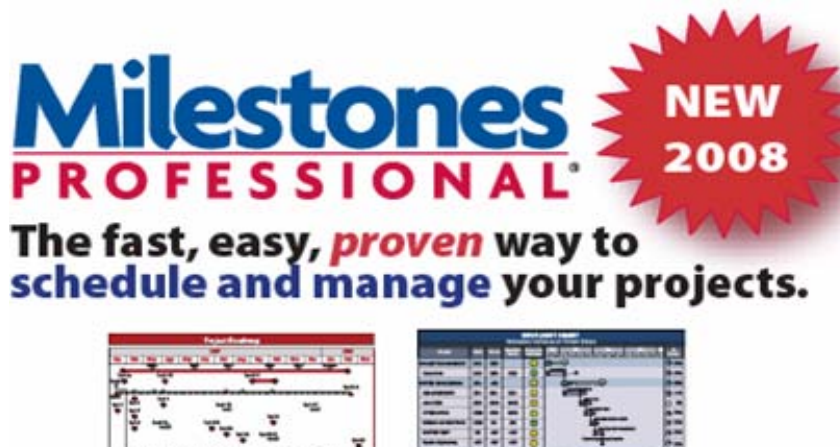

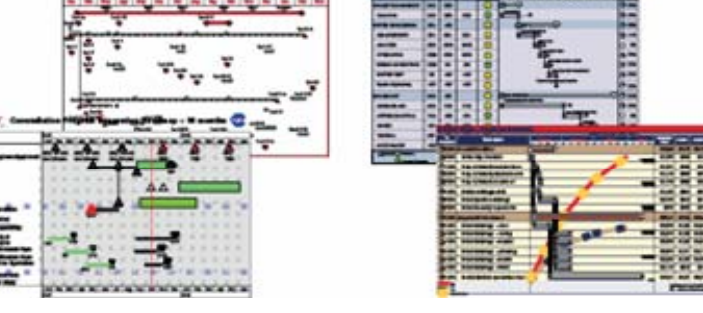

# **WHAT'S NEW IN 2008**

**Enhanced Toolbar -** Scheduling options are now right at your fingertips. Clicking an object on your schedule changes the toolbar to show only the options available for the selected item. For example, in response to the user selecting the title, the toolbar has changed to show only the options for the title.

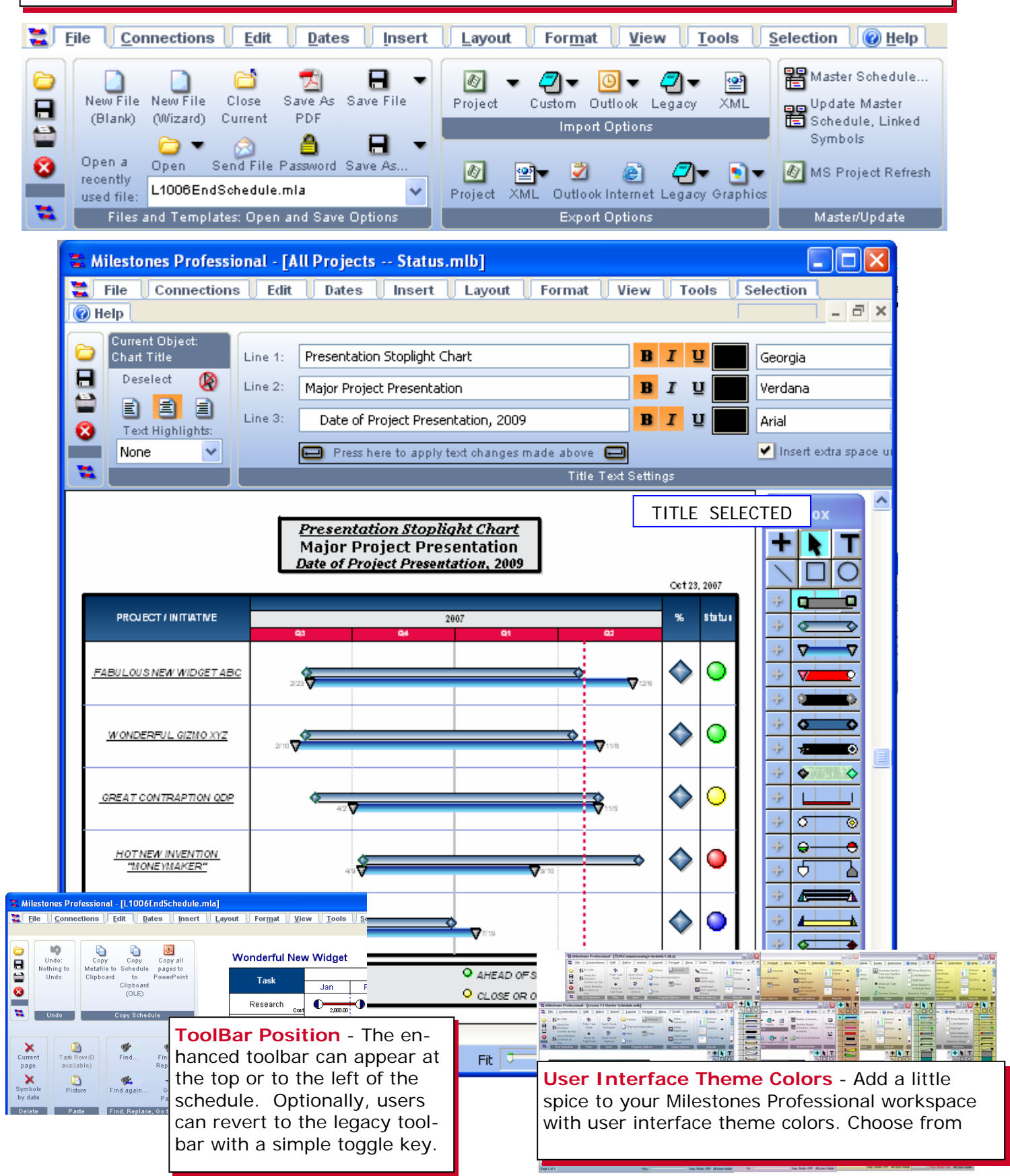

**New Microsoft Office Project Import Wizard - Starting with easy access to all** Microsoft Office Project options within Milestones' new enhanced toolbar, then an improved, beefed-up and visually enhanced Microsoft Office Project import wizard interfacing with Microsoft Office Project is now straightforward, and more effective.

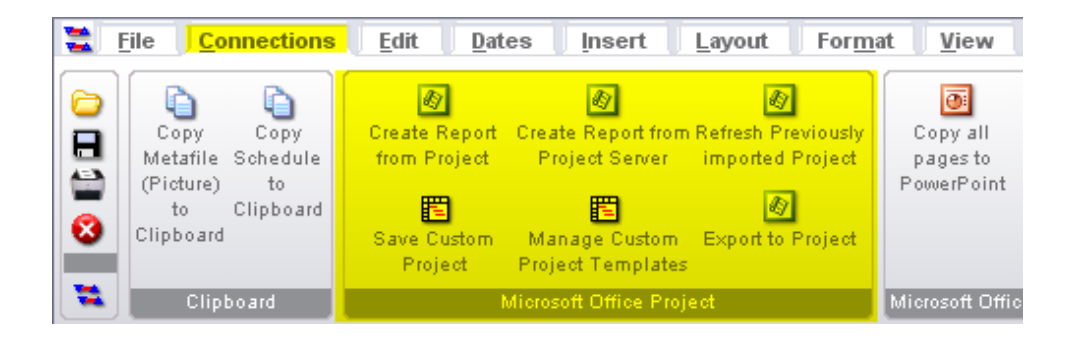

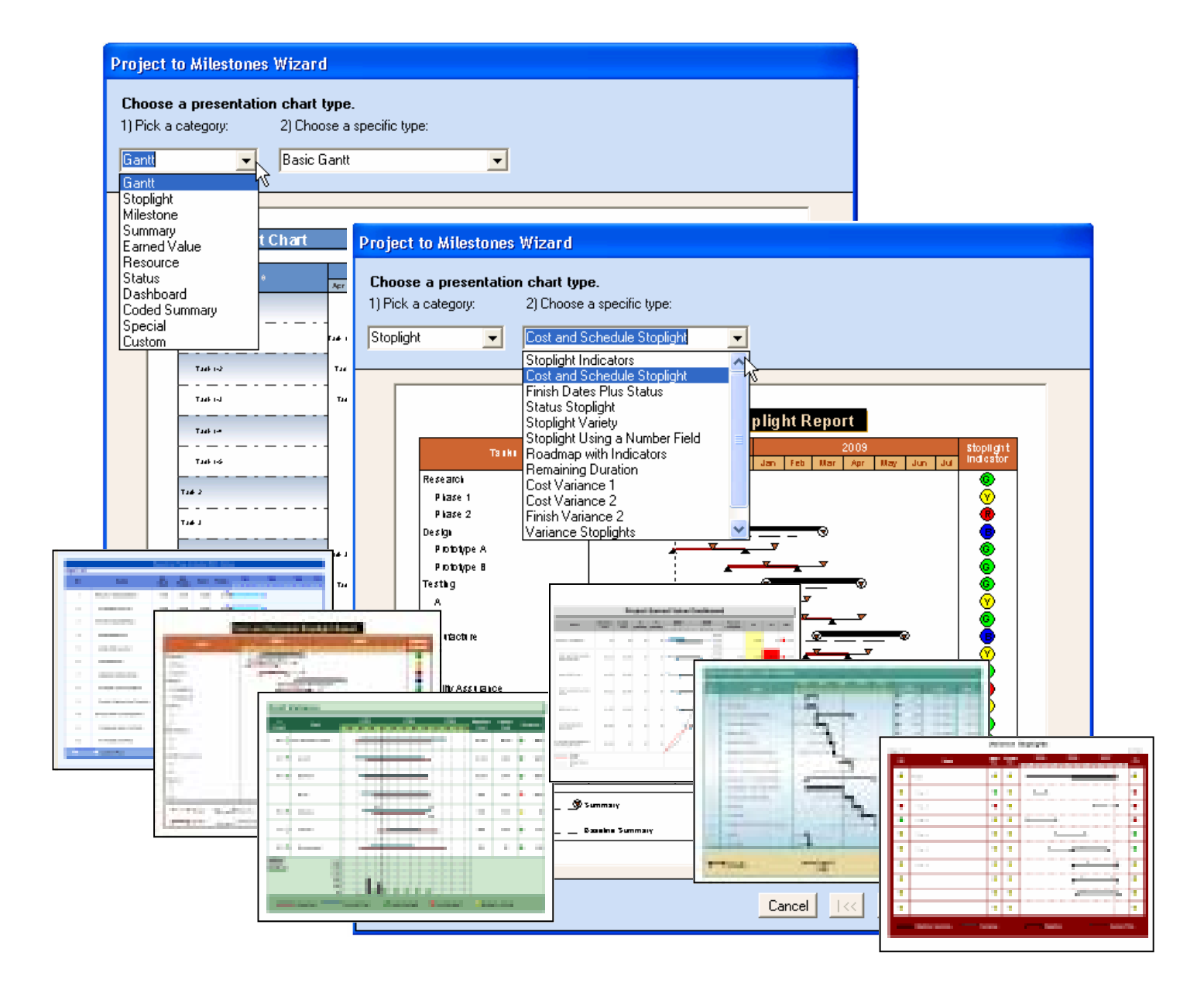

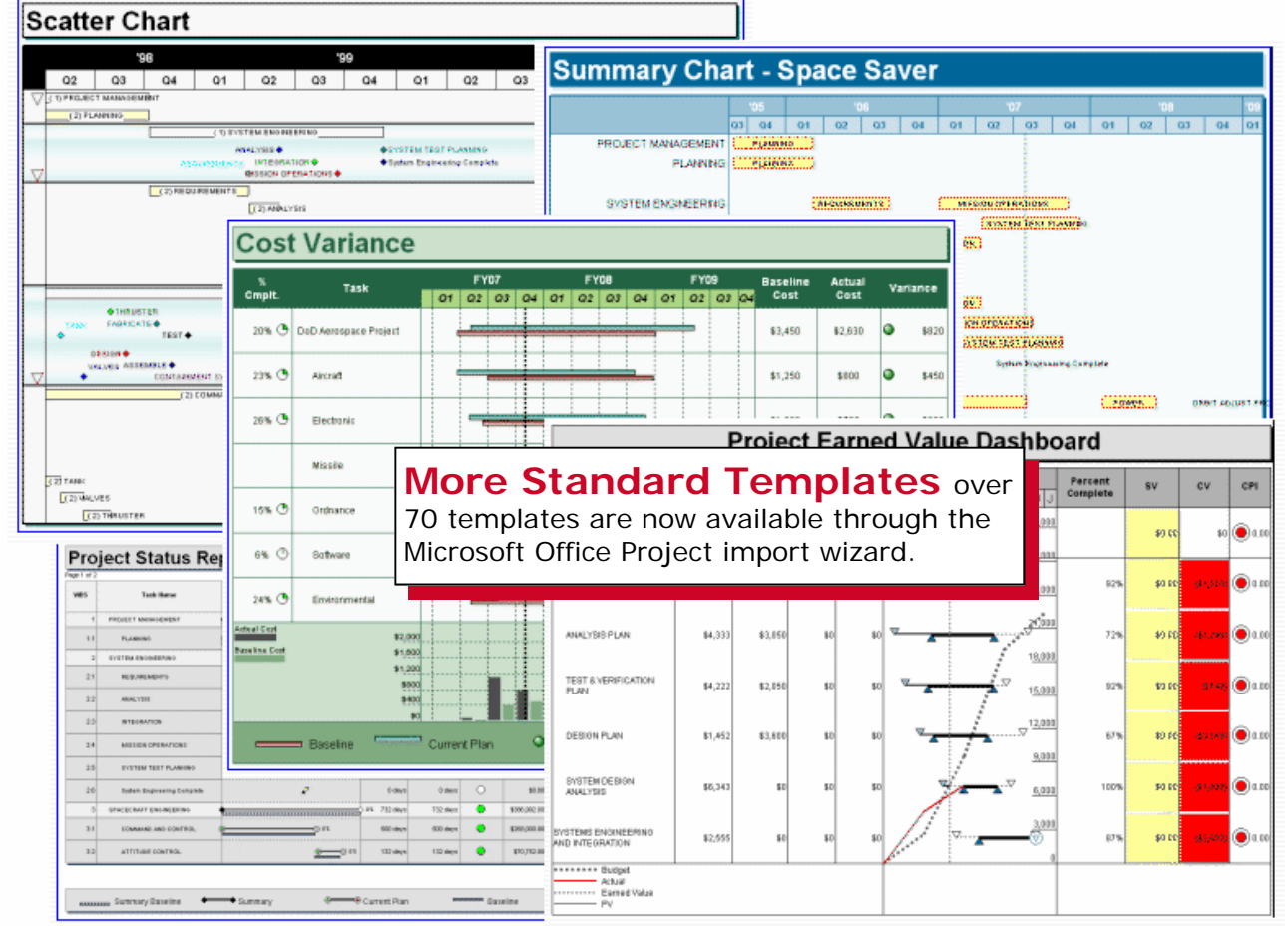

## **Project to Milestones Wizard**

## **Custom templates** can

be easily added to the Microsoft Office Project wizard.

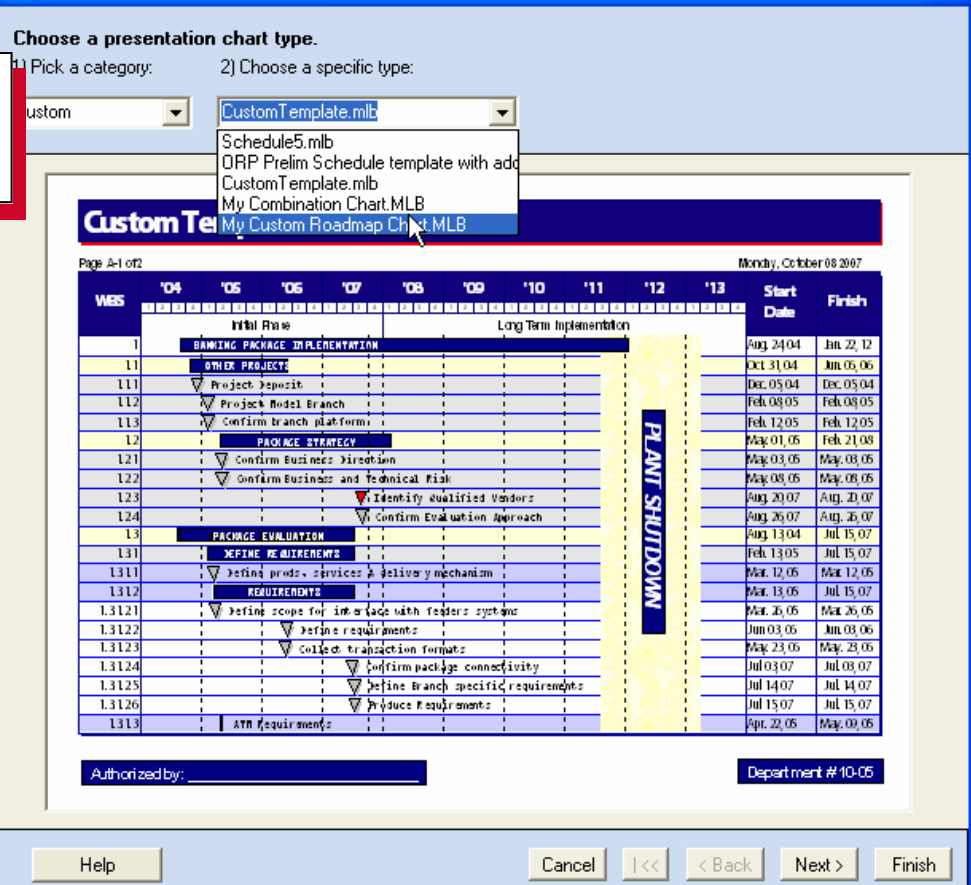

**Lock Symbol to Current Date** - A new "Lock to Current Date" symbol constraint makes it easy to auto-update schedules. If you have an ongoing task which never ends (like a support task), you can tie it to the current date and your schedule will automati-

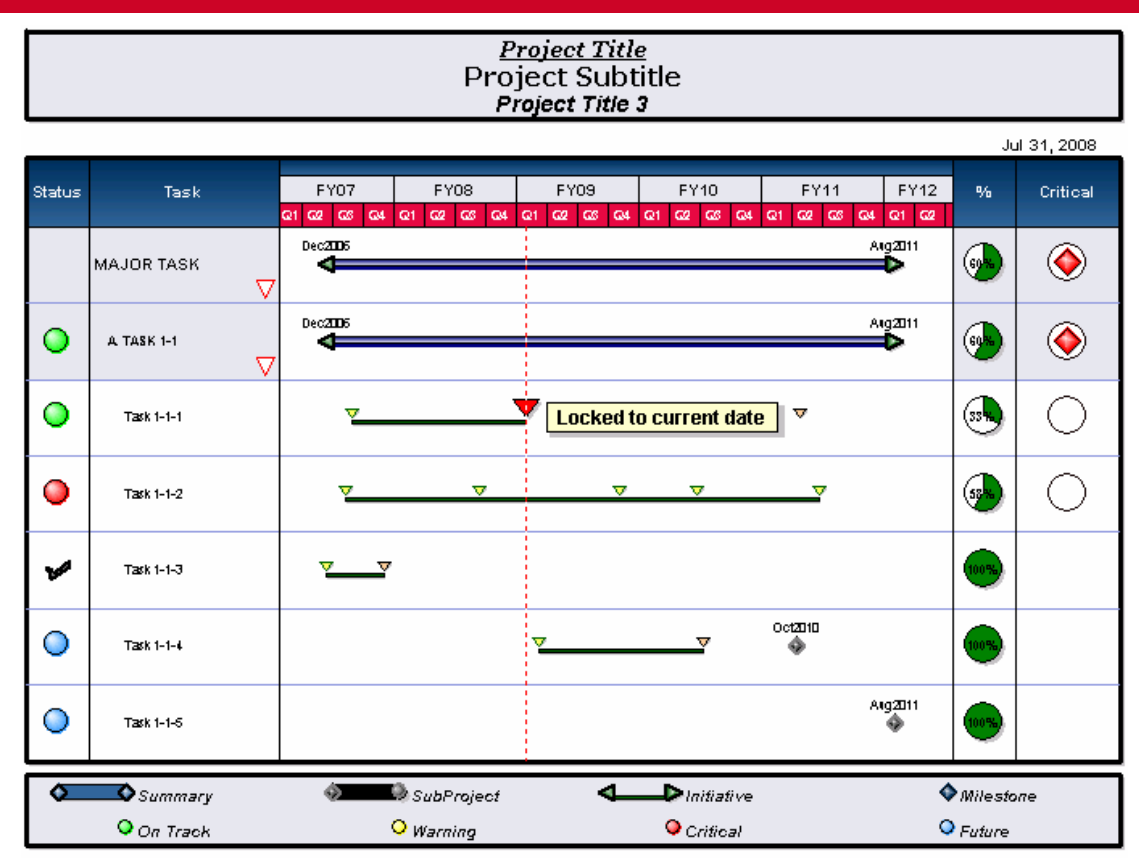

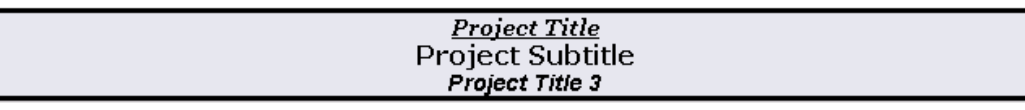

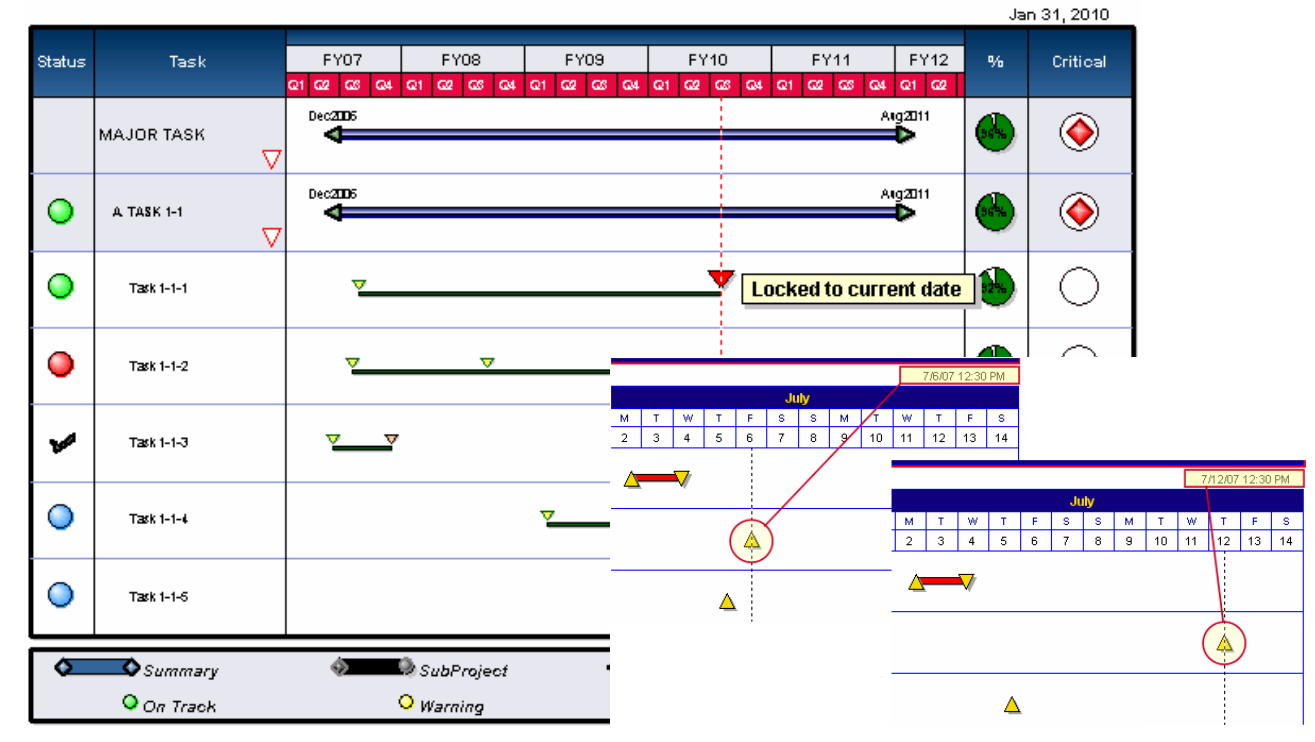

**Highlight invisible symbols:** Turning this option on makes it possible to see where all hidden or invisible symbols are placed.

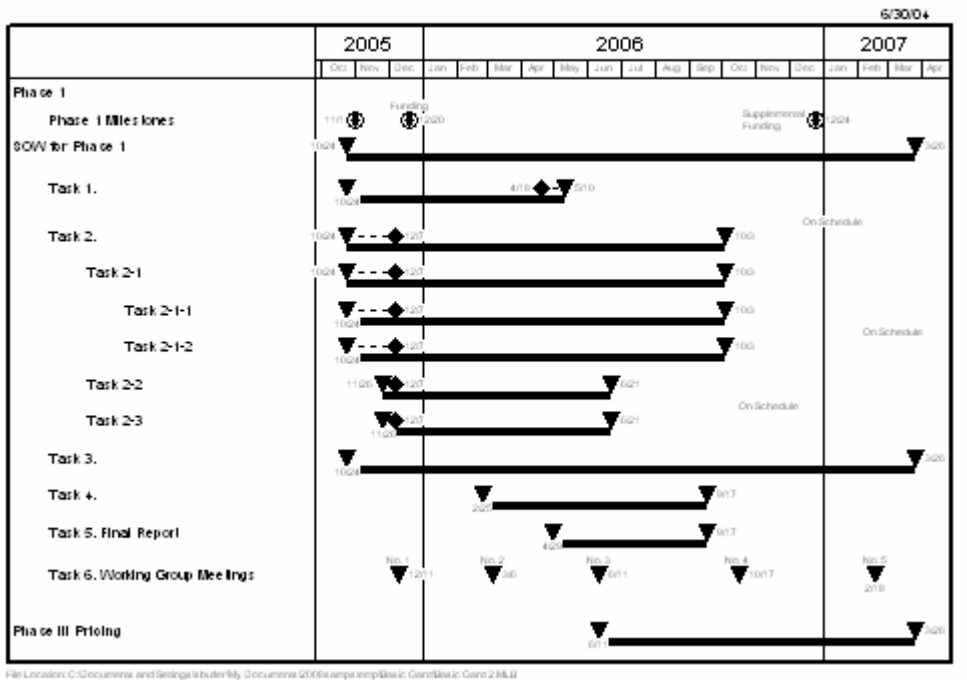

**Basic Gantt Chart** 

# **Basic Gantt Chart**

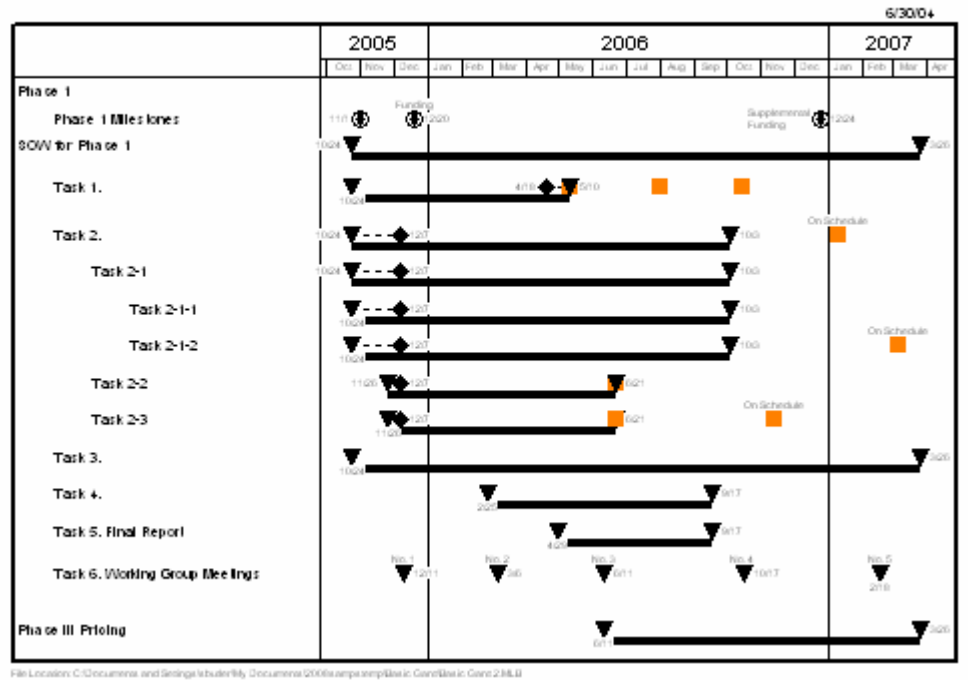

**Duration Symbol Text String**—The duration between two symbols can be calculated then shown as symbol text using a substitutable text string. Associate &durtoconnectedsym to a symbol that connects to another symbol. Milestones will calculate the total duration, assign it to the symbol and show the numeric duration.

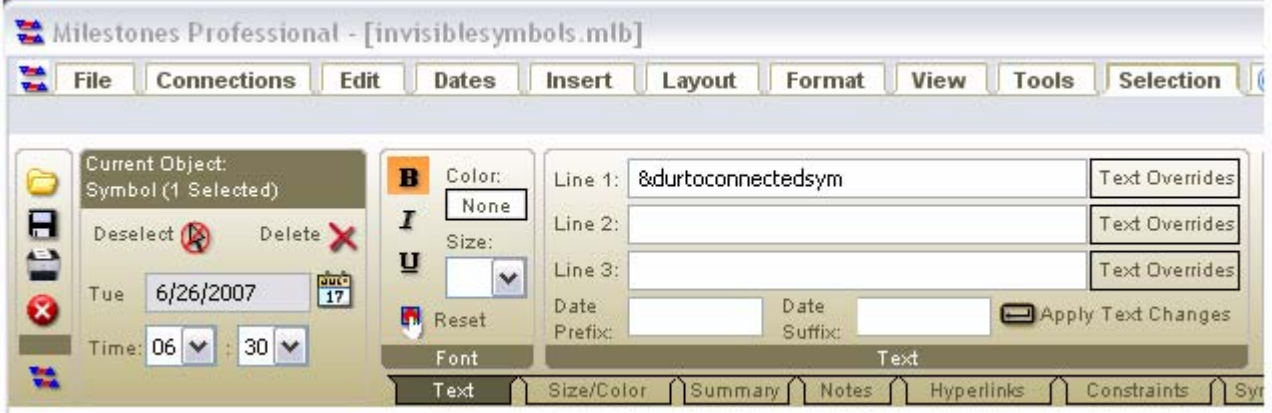

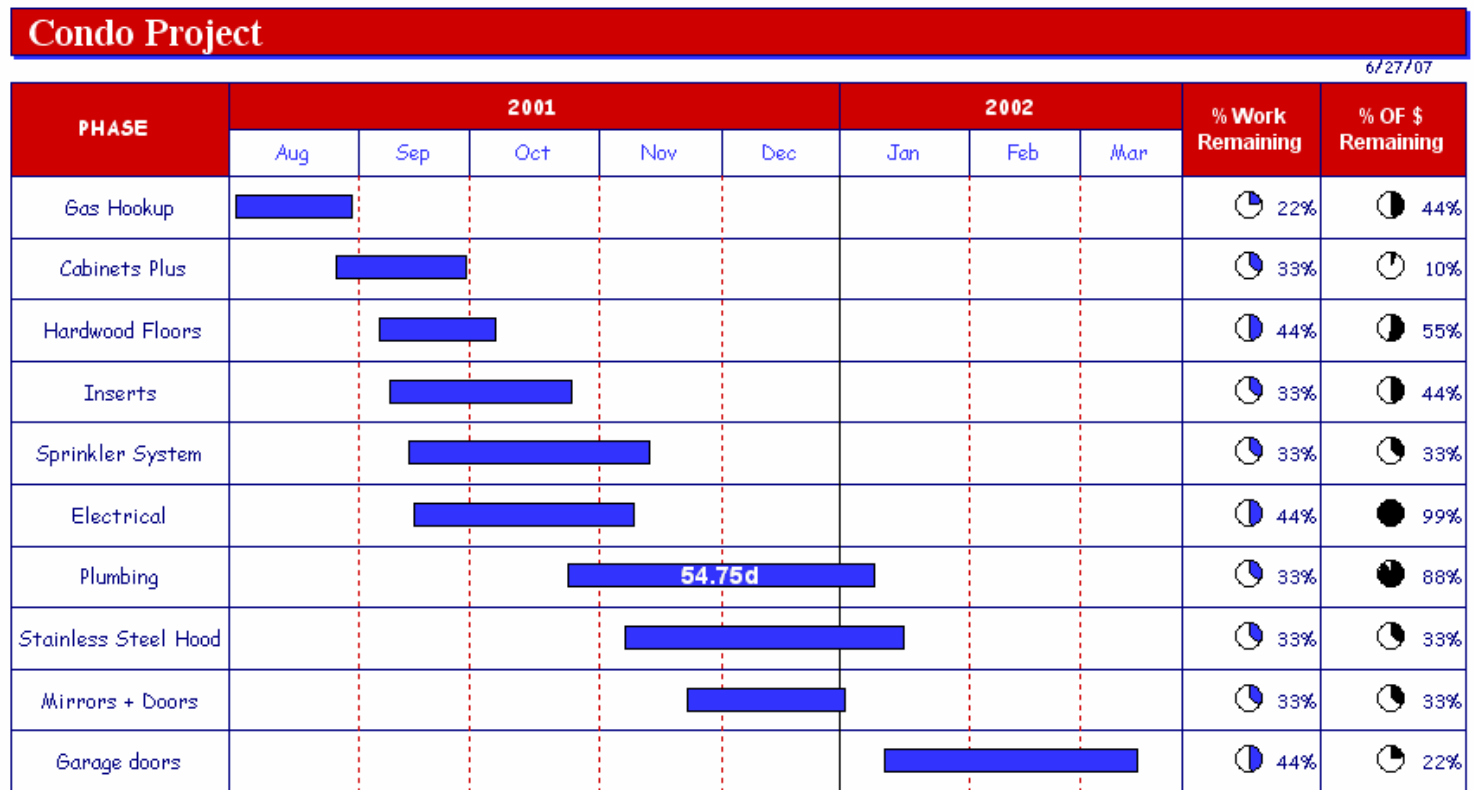

Copy a Color from the Screen - Open any color dialog box and have the option to copy a color from the Milestones window. Add the color to custom colors to use on your current schedule.

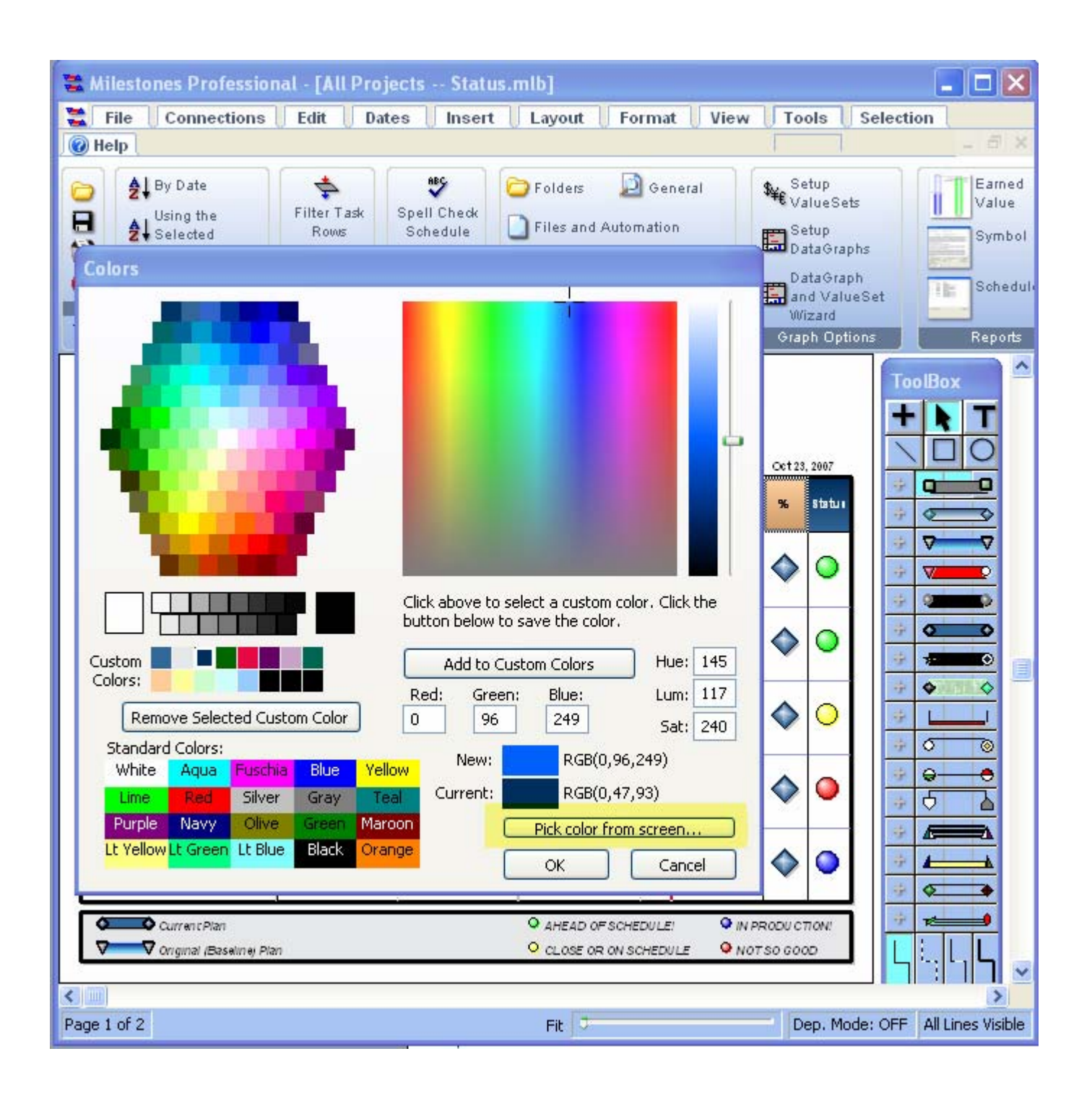

**New Symbol Shapes and Horizontal Connector Shapes -** 

A variety of horizontal bar shapes as well as several new symbol shapes have been added which will help with dense schedules.

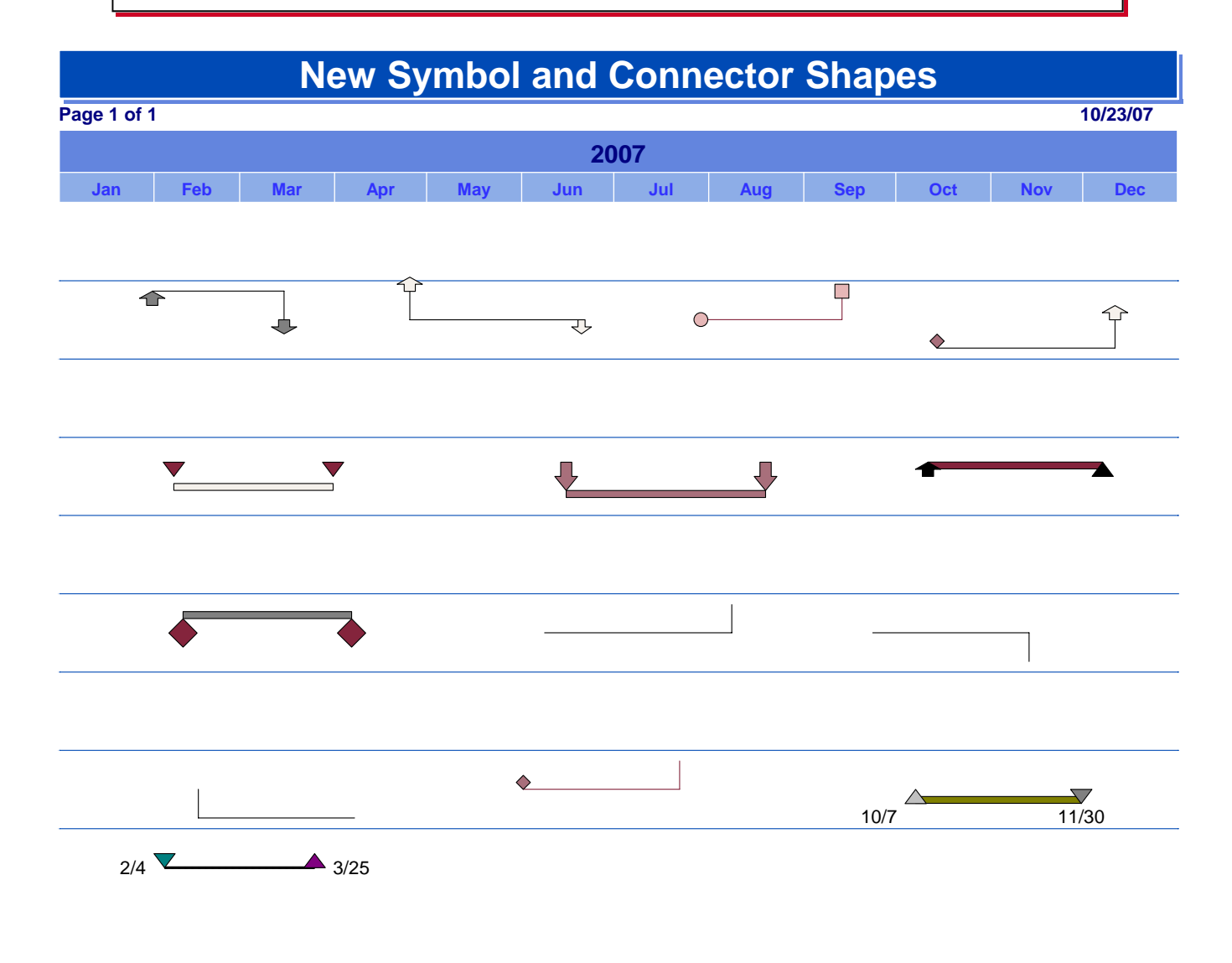

# **Improved Paste into Smart-**

**Columns -** When a single column is pasted into a SmartColumn, such as an End Date SmartColumn, the software reacts as if the text were typed into each cell individually, thus allowing single column SmartColumn updates via the Clipboard.

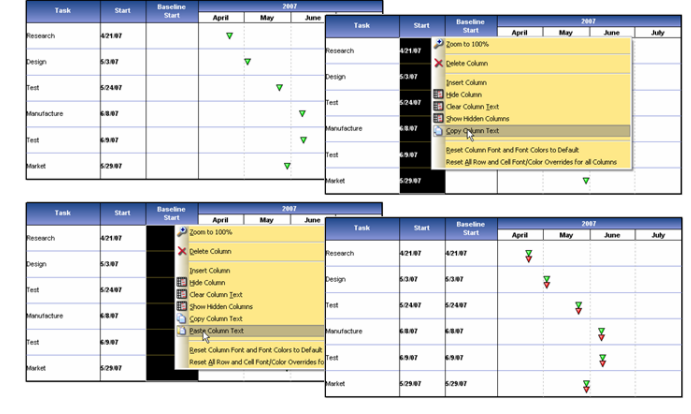

**Triangular Arrowheads** - Triangular arrowheads are now available for line ends and vertical connectors.

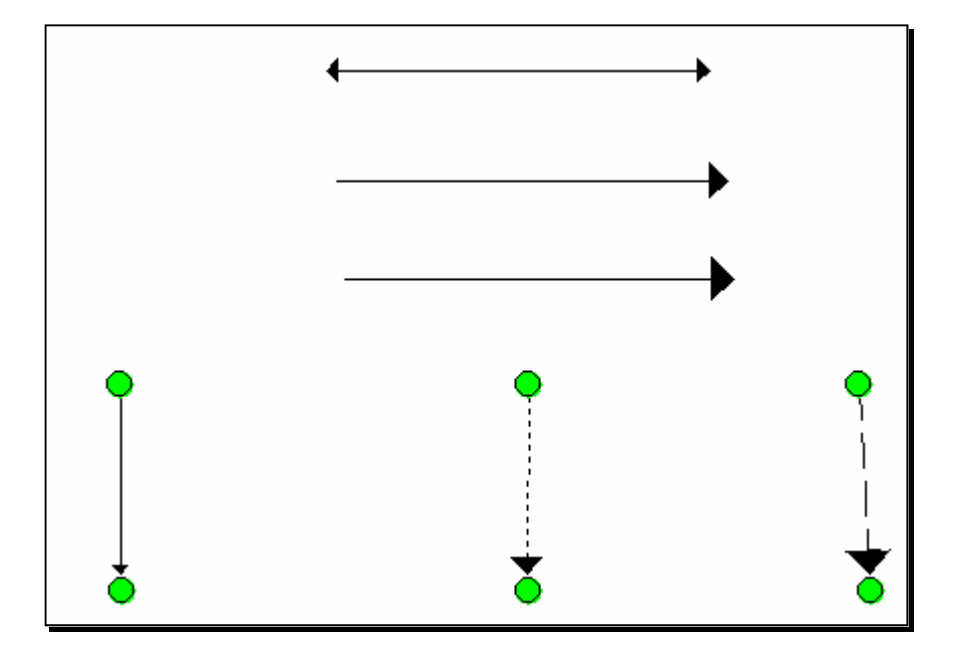

**Increased characters in a cell** - Do you have a lot of details you need to write about one particular task? The character content of a cell has a new limit. It has been doubled to 998 char-

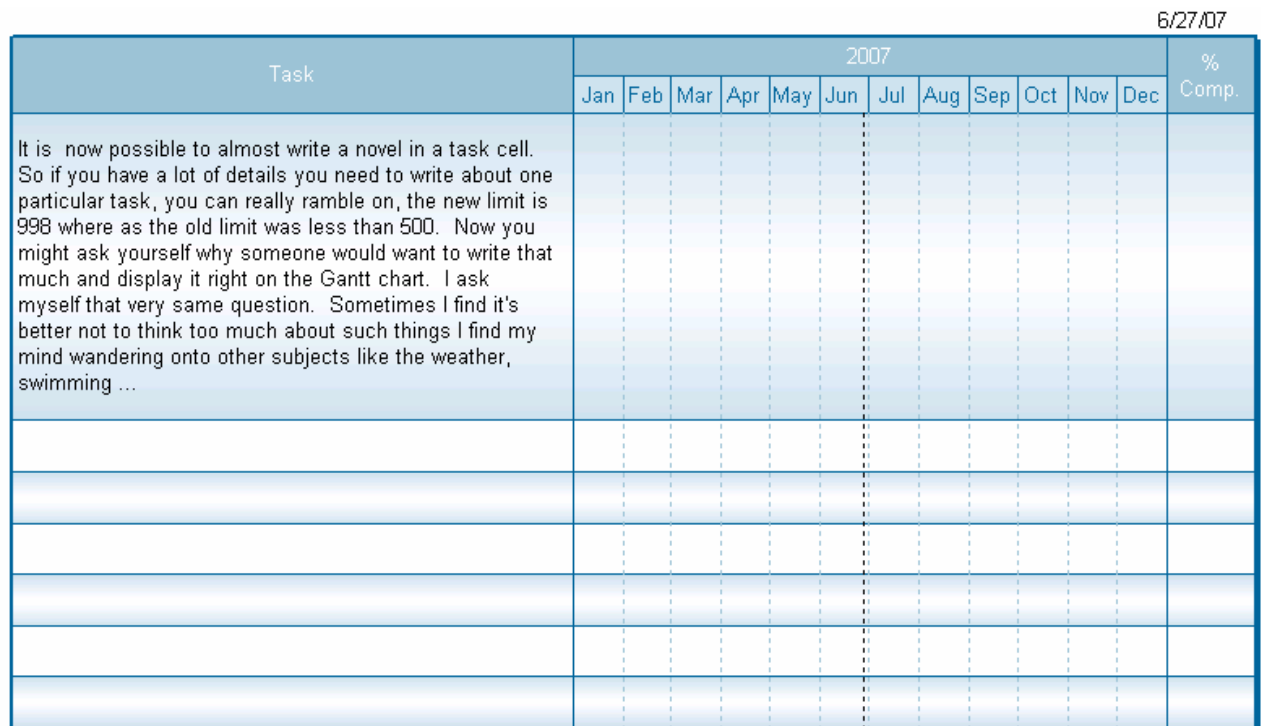

**Improved Copy to PowerPoint** - Your Milestones schedule can now be placed into your opened Microsoft PowerPoint presentation or you can choose to have it placed into a new presentation.

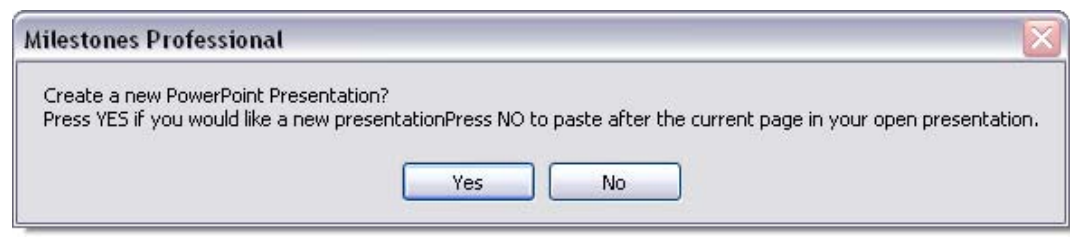

# **Improved Placement for Roll-up Indicators**

Roll-Up indicators now appear in the closest visible column on the left of the schedule.

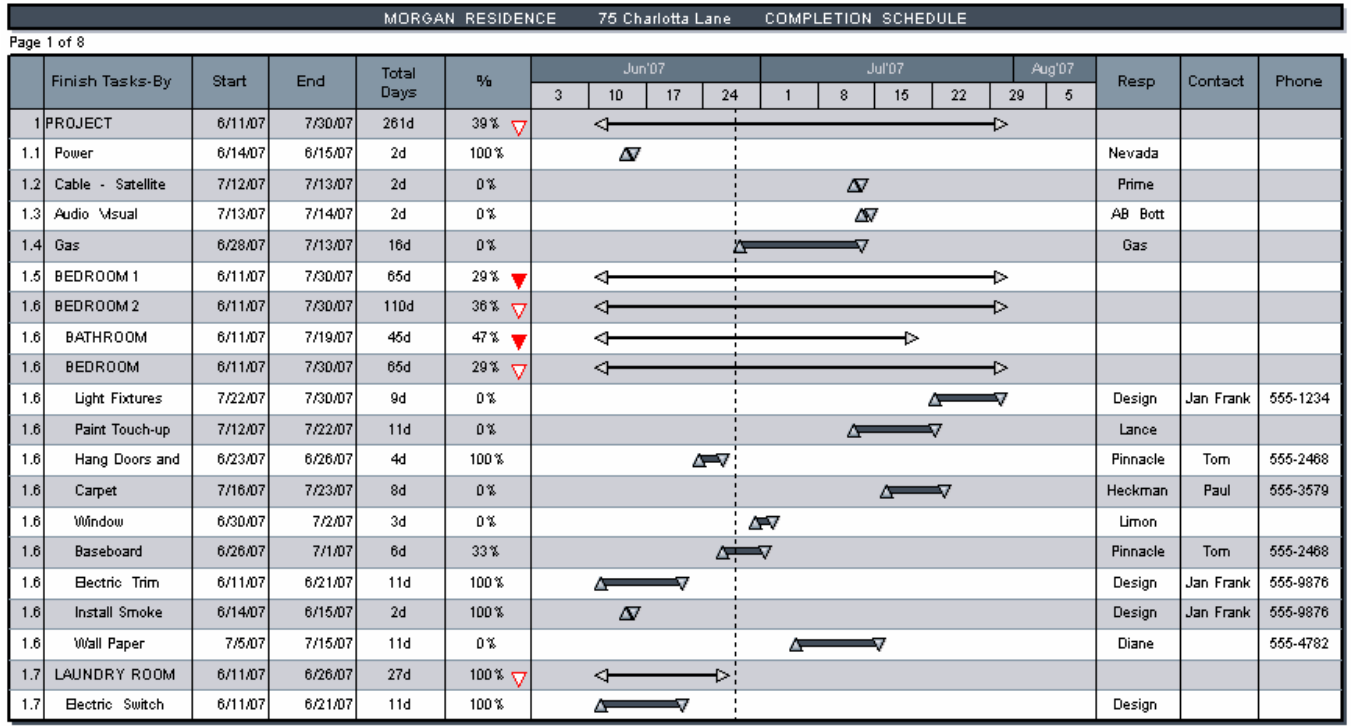

**Hyperlink to a Specific Microsoft PowerPoint Slide - Symbol Hyperlinks** 

can now connect to a specific Microsoft PowerPoint slide.

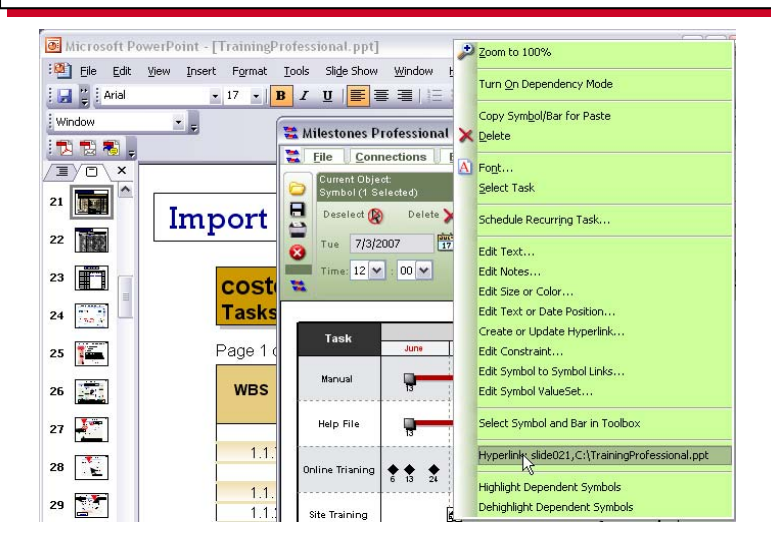

**Freeform Text 90 or-90 Degrees** - Our customers asked and we delivered. The ability to annotate your schedule with Freeform Text that can now be set to 90 and -90 degrees.

#### **Government Contract Task Plan** חמי 2007 **WORK PACKAGE Budget Actual** % OF TASK  $Q1$  $Q3$  $\Omega$  $\Omega$ 4  $Q1$ **COMPLETED DESCRIPTION** \$ \$ Dec Feb Mar Jun Aug May Jan Apr Jul Sep Oct Quarter **TEST MOTOR** Quarterly ◉ \$3,523 \$3,000 △ CONTRACT START A 68% DESIGN AND È ◉ ᆂ ANALYSIS PLAN \$4,333 \$3,050 69% ∧ ▽ a<br>≅ REDLINE iew DRAFT **FINAL TEST &** ◎ \$4,222 √ 66% **VERIFICATION PLAN** Freeform Text can now be at 90 or -90 degrees. **DESIGN PLAN** \$1,452 \$3,600 62% **NITIAL REVIEW** SYSTEM DESIGN ⓪ \$6,343 \$2,500 56% Λ 37 **ANALYSIS FINAL REVIEW SYSTEMS** 42% \$2,555 \$2,600 Λ ▽ △ **ENGINEERING AND Budget** \$3,000 **Actual** \$1,500 \$Ū

**Where to Find this option:** On the schedule click the freeform text. The **toolbar** changes to the **Selection** tab **Current Object: Freeform Text.** In the **Font** section click the arrow under **Angle:** and select (**0**,**90**,or**-90**)

# **More New Features**

## **Programming interface changes**

- Added following property to SetMiscProperty method: AlignMonthWeek. This property can be 0 or 1 and controls the setting under the Date Headings that causes the monthly grid to align with the starting day of the first week of the month
- Added a new Automation method to make debugging on a server easier. Since on a server, SetDebugMode "On" creates an invisible window, debugging can be difficult. A new method: GetDebug-Text "path to textfile.txt" enables you to create a copy of the current debug data on a file.

## **Miscellaneous**

• Added Ctrl+Alt+L to use for launching hyperlinks in current text selection. Mostly done because cannot have Launch Hyperlink in SmartToolbar since text selection goes away when Tools menu activated.

• Added Ctrl+Alt+F to allow keyboard focus to be shifted to the SmartToolbar. When pressed, the focus shifts to the Save File icon in the Smart Toolbar. From there, the Tab key can be pressed to reach any control in whatever the current smart toolbar may be. This feature is important for users that do not or cannot use a mouse.

• Added HTML Background color control to the Tools | Program Options | General screen. This is the same setting as is found in the Internet Publishing Wizard, having it here enables you to set it without having to go through the Wizard.

## **Improvements to Milestones schema XML export and import:**

- Template can now be embedded in XML file.
- Global ValueSets are now exported and imported.
- Taskline ValueSets are now exported and imported.
- Symbol Valuesets are now exported and imported.
- Values in Values SmartColumns are now properly redisplayed on import.
- Vertical links are now exported and imported.
- Current Date override is now exported and imported.
- Graphic Objects are now exported and imported.
- Freeform text is now exported and imported.
- Line objects are now exported and imported.
- Box objects are now exported and imported.
- Circle objects are now exported and imported.